## **[Exercice WordPress : le centre de fitness](https://votre-webmaster-freelance.fr/exercice-wordpress-le-centre-de-fitness/)**

#### **Activité(s) / Tâche(s)**

Animation et publication de contenus sur un site WordPress

#### **Compétences Critères de validation**

Produire, publier et assurer la visibilité des contenus digitaux

- Choisir un thème
- Ajouter et modifier les utilisateurs
- Créer des pages et des articles
- Insérer des images, vidéos
- Mobiliser les outils Gutenberg
- Travailler la mise en page
- Organiser les pages à l'aide de menus
- Utiliser les catégories
- Manipuler l'extension Yoast SEO

### **Description du contexte**

Qualité et pertinence des contenus publiés

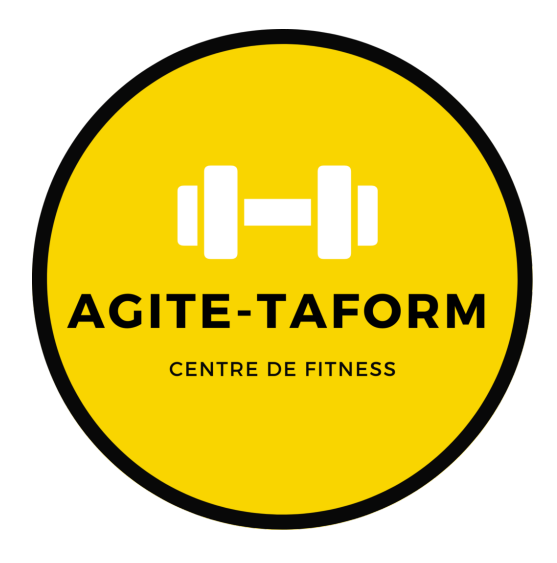

AGITE-TAFORM est un centre de fitness situé en plein coeur de Brioude, créé par Aurélie RIBAUD.

Adresse : 121 Av. d'Auvergne, 43100 Brioude

Elle a créé le centre après une carrière de sportive de haut niveau, elle s'est associée à Tanguy RAYO un coach sportif certifié.

Leur centre dispose d'un bel espace de 500 m $^2$ , et après avoir bien démarré, l'envie de proposer de nouvelles offres est apparue, avec une nouvelle cible client : les enfants.

Les responsables ont décidé d'organiser une journée portes ouvertes le 15 mai prochain : les enfants (accompagnés de leurs parents) pourront tester différents cours (jardin d'éveil musculaire, école de fitness, Zumba kids, …).

Les visiteurs pourront également s'abonner au centre AGITE-TAFORM pour l'année (abonnement à  $400 \text{ } \epsilon$  au lieu de 500 €, uniquement dans le cas d'un abonnement sur place, le jour de cette journée portes ouvertes).

Tarifs :

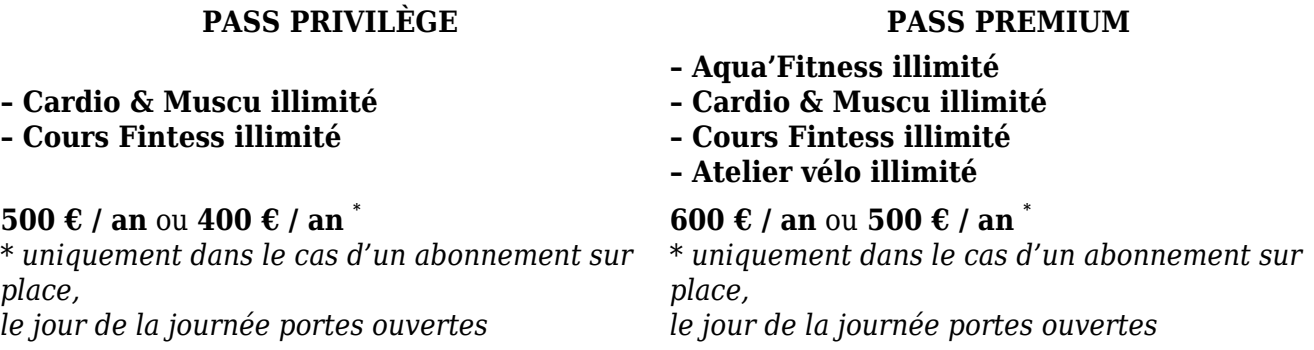

Horaires d'ouverture : du lundi au samedi, de 8h à 23h.

## **Objectifs**

AGITE-TAFORM souhaite créer un site vitrine permettant de présenter l'offre, l'histoire de ses deux fondateurs ainsi que les coachs du centre. Ce site doit améliorer leur visibilité sur le web.

- Tous les cours doivent être répertoriés
- Les internautes doivent pouvoir
	- réserver en ligne un cours
	- s'inscrire via un formulaire

Une refonte graphique a été validée par le dirigeant, avec un changement de codes couleurs.

### **Codes couleurs**

## #f9d500 Color Hex

**#F9D500**  $(249, 213, 0)$ 

# #080808 Color Hex Gray3

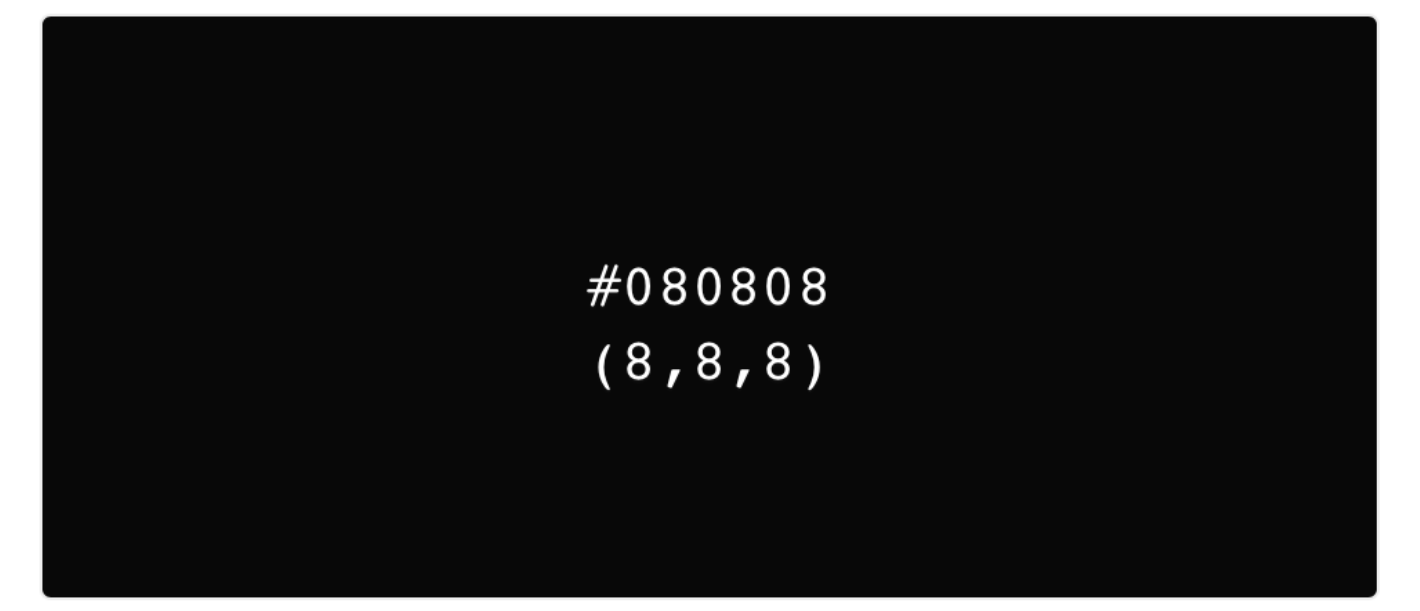

**Structure du site**

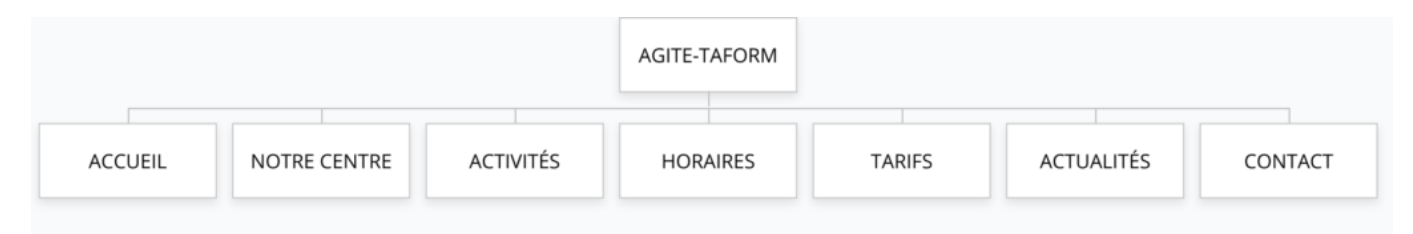

- **TARIFS** : tableau de tarifs
- **CONTACT** : contient les coordonnées postales, une **carte Google Map** et un formulaire de contact

Pensez à mettre des **appels à l'action** pour réserver / contacter l'entreprise.

### **Formulaire de contact**

Les plugins gratuits recommandés pour la création de votre formulaire de contact : **Contact Form 7** ou **WPForms**.

Protégez votre formulaire de contact avec **Google reCAPTCHA**.

Champs du formulaire de contact :

- Votre nom (obligatoire)
- Votre e-mail (obligatoire)
- Votre message
- Votre téléphone

### **Commentaires**

Appliquer la configuration suivante :

- les commentaires doivent être ouverts
- ils doivent être affichés en commençant par les plus récents
- la modération devra être effectuée manuellement

## **Énoncé**

Travail à réaliser individuellement (ou en binôme) sur la base du CMS WordPress.

- 1. Réalisez l'**arborescence du site**
- 2. Créer un **article** annonçant la journée portes ouvertes, en le plaçant dans une catégorie pertinente, et en l'annonçant dès la page d'accueil du site web. Faites apparaître les catégories dans un emplacement stratégique (menu principal ou barre latérale).
- 3. Créer un **article** mettant en avant les bienfaits de l'activité physique
- 4. Réaliser toutes les actions permettant d'améliorer le **référencement naturel** de ces articles auprès de l'audience cible (choix des mots-clés, **Yoast SEO**)
- 5. Appliquer les nouveaux **codes couleurs** de l'entreprise
- 6. Ajouter 3 **widgets** en pied de page :
	- 1. Widget texte pour indiquer les coordonnées de l'entreprise
	- 2. Widget menu pour accéder aux pages légales
	- 3. Widget image pour le logo de l'entreprise
- 7. Configurer les **commentaires**
- 8. Ajouter un compte utilisateur avec rôle "Administrateur" pour le nouveau webmaster de l'entreprise : Mickaël Maury (contact@votre-webmaster-freelance.fr)
- 9. [Créer un compte](https://marketingplatform.google.com/intl/fr/about/analytics/) **[Google Analytics](https://marketingplatform.google.com/intl/fr/about/analytics/)** avec votre adresse gmail et le paramétrer pour votre site web (**Google Site kit**)

**Vous travaillerez particulièrement les textes (respect de l'orthographe et de la grammaire), le design, le confort de navigation.**

Utilisation possible des différentes possibilités offertes par le CMS WordPress : **Gutenberg**, **Elementor**, et plugins complémentaires (**Ultimate Addons for Gutenberg**, …).

### **Ressources**

Tout élément que vous jugerez utile (ex. intégration de vidéos YouTube répondant à la recherche "les bienfaits de l'activité physique", …).

N'oubliez pas qu'il existe des bibliothèques d'images libres de droits :

- [Pixabay](https://pixabay.com/fr/)
- [Pexels](https://www.pexels.com/fr-fr/)
- [Unsplash](https://unsplash.com)

Si vous êtes à cours de temps, utilisez du texte de remplissage : <https://fr.lipsum.com>

**Acquis / Non acquis**

**Créer un menu Utiliser la bibliothèque de média Créer un compte utilisateur Structurer le texte (titres, contenus, …) Utiliser des mots clés Utiliser des liens internes et externes Distinguer article et page Créer une arborescence (pages, catégories, …)**

**Insérer une carte (Google Map) Publier du contenu Gérer l'apparence du site (en-tête, pied de page, barre latérale) Régler l'affichage de la page d'accueil Créer ou modifier le slogan et logo (identité du site) Grille d'évaluation**

*Toute ressemblance avec des personnes existantes ou ayant existé est purement fortuite.*